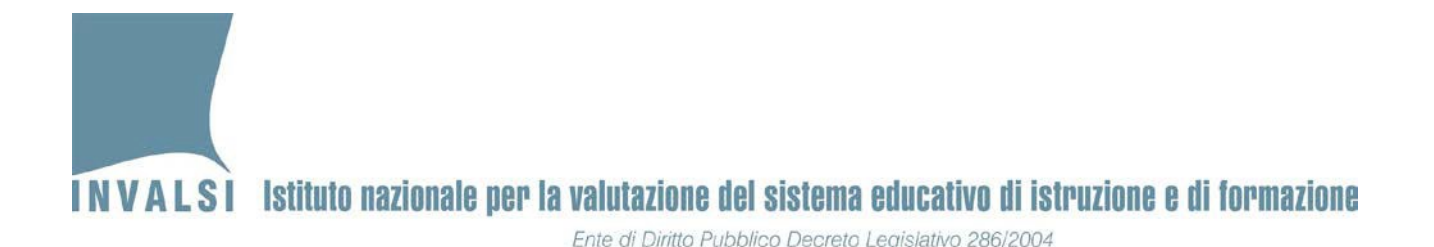

# Manuale per la somministrazione informatizzata del Questionario studente (CBT) 2016/2017

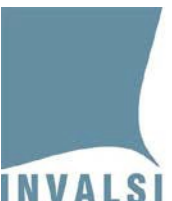

# **Per favore, legga attentamente questo manuale prima della somministrazione informatizzata del** *Questionario studente* **(CBT - Computer Based Testing).**

In primo luogo, desideriamo ringraziarLa per lo svolgimento del ruolo di *somministratore CBT* per il *Questionario studente* versione informatizzata (CBT) destinato alle istituzioni scolastiche del secondo ciclo d'istruzione.

## **Le funzioni del SOMMINISTRATORE CBT**

Per garantire che la somministrazione informatizza del *Questionario studente* (CBT) avvenga in modo uniforme e corretto su tutto il territorio nazionale, è fondamentale che Lei si attenga in maniera precisa e rigorosa alle procedure di seguitodescritte:

## **SEZIONE A – PRIMA DELLA SOMMINISTRAZIONE CBT**

Prima della somministrazione del *Questionario studente* CBT:

- 1. Ritirare dalla segreteria scolastica l'**elenco studenti CBT**<sup>1</sup> (vedi allegato 1) contenente le seguenti informazioni:
	- a) *Login* per accedere alla prova,
	- b) spazio per il cognome dello studente (da compilare a cura dellasegreteria),
	- c) spazio per il nome dello studente (da compilare a cura dellasegreteria),
	- d) colonna (denominata "Presenza/Assenza Questionario studente in CBT") per inserire la data nella quale lo studente compila il questionario;
- 2. Verificare che sull'**elenco studenti CBT** le colonne *Cognome* e *Nome* siano state correttamente compilate;
- 3. Verificare che tutti gli allievi della classe siano presenti nell'elenco studenti CBT. Qualora si riscontrasse la mancanza di un alunno della classe nell'elenco studenti la segreteria può inserire i dati del nuovo studente attraverso il modulo dei dati di contesto nella propria area riservata per ottenere l'elenco studenti aggiornato e le chiavi d'accesso per tutti gli studenti. Il nuovo studente sarà in coda al nuovo elenco;

2 **A.S. 2016-17 – Manuale per la somministrazione informatizzata del Questionario studente (CBT)**

<sup>1</sup> L'elenco studenti CBT si può scaricare nell'area riservata della segreteria scolastica (https://invalsiareaprove.cineca.it/index.php?form=area\_riservata). Le credenziali di accesso a questa area sono in possesso della segreteria scolastica. Il pulsante per scaricare il materiale d'interesse per ciascuna classe è posto nella parte bassa della pagina dedicata ai dati di contesto della classe. Il pulsante si chiama: '**Elenco studenti e chiavi d'accesso per il Questionario CBT**'. Tale pulsante è disponibile solo dopo aver terminato l'inserimento dei dati di contesto per la classe.

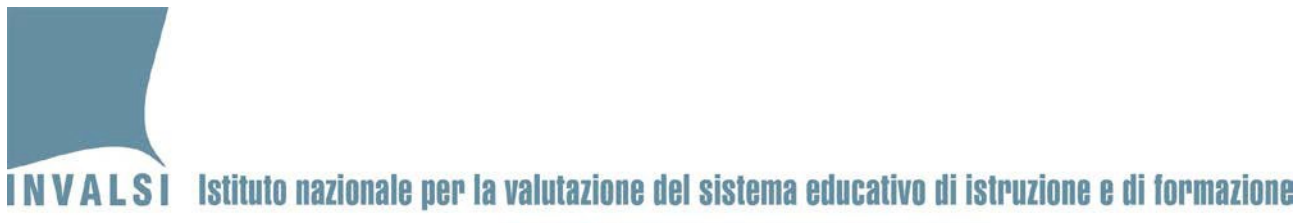

Ente di Diritto Pubblico Decreto Legislativo 286/2004

- 4. Ritirare dalla segreteria scolastica i talloncini contenenti *Login* e *Password,* cioè le **Chiavi di accesso per il** *Questionario studente* **CBT**<sup>2</sup> (vedi allegato1);
- 5. Ritagliare i talloncini contenenti *Login* e *Password* da distribuire agli studenti rigorosamente secondo l'ordine previsto nell'elenco studenti CBT di cui al precedente punto 2. In particolare i talloncini vanno tagliati seguendo la linea orizzontale che divide i talloncini assegnati a due studenti diversi.

# **SEZIONE B – Svolgimento della somministrazione CBT**

- 1. In base all'organizzazione delle somministrazioni pianificata dal Dirigente scolastico, accertarsi che la classe a Lei assegnata sia stata debitamente informata circa:
	- a. data di svolgimento del *Questionario studente*CBT,
	- b. ora d'inizio del *Questionario studente* CBT,
	- c. aula (laboratorio) in cui si svolgerà il *Questionario studente*CBT;
- 2. Essere nell'aula (laboratorio) in cui sarà somministrato il *Questionario studente* CBT **almeno 15-20 minuti prima** dell'inizio della somministrazione CBT;
- 3. Accertarsi che il laboratorio a Lei assegnato abbia tutti i computer accesi e collegati a internet;
- **4. Verificare che tutti i computer siano connessi alla pagina iniziale, possibilmente con il** *Browser* **Mozilla, Firefox o Chrome, al seguente link:**

# **https://invalsi-bq.taocloud.org**

- 5. Ricordare che durante lo svolgimento il *Questionario studente* CBT non è consentito uscire dall'aula per recarsi ai servizi (ciò è possibile solo in casi estremi e comunque la classe non deve mai essere abbandonata dal somministratore);
- 6. Leggere le istruzioni per lo svolgimento del *Questionario studente*. Ricordare agli allievi che possono iniziare la prova solo quando verrà loro ufficialmente indicato (vedi allegato2);
- **7.** Distribuire agli studenti i talloncini con le credenziali, chiamando ogni studente in base all'elenco studenti CBT **prestando la massima attenzione alla corrispondenza tra nome e cognome dello studente e la** *Login***/***Password***;**

<sup>2</sup> Vedi nota 1

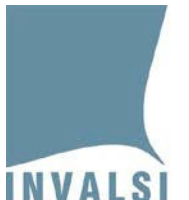

INVALSI Istituto nazionale per la valutazione del sistema educativo di istruzione e di formazione Ente di Diritto Pubblico Decreto Legislativo 286/2004

- **8. Ricordare agli studenti di prestare la massima cura nell'inserimento della** *Login* **e della**  *Password***, prestando particolare attenzione a digitare esattamente le credenziali riportate sul loro talloncino;**
- 9. Rimanere in aula (laboratorio) per tutta la somministrazione del *Questionario studente* CBT per risolvere eventuali problemi che si dovessero porre durante lo svolgimento del *Questionario studente* CBT stesso;
- 10. Girare costantemente tra i banchi per controllare che gli allievi lavorino individualmente e assicurarsi che ogni allievo comprenda le indicazioni date, in caso contrario rispondere alle eventuali domande di chiarimento;
- 11. **Scrivere alla lavagna l'ora d'inizio della somministrazione spiegando che trascorsi i 20 minuti dall'inizio del Questionario studente, la somministrazione si interrompe automaticamente e non sarà più possibile accedervi**;
- 12. Se un allievo mostra segni di disagio o di nervosismo, cercare di tranquillizzarlo e, se necessario, mandare a chiamare un docente per far uscire l'allievodall'aula/laboratorio.

# **SEZIONE C – Alunni assenti**

Gli alunni eventualmente assenti nella giornata di somministrazione per loro prevista possono svolgere il Questionario studente CBT in qualsiasi momento all'**interno della finestra di somministrazione della scuola** e secondo le modalità organizzative ritenute più opportune dal Dirigente scolastico.

L'incaricato della realizzazione della/e somministrazione/i di recupero indicherà sull'*elenco studenti* la data di **effettivo** svolgimento del Questionario studente da parte degli studenti assenti nella data di somministrazione per loro inizialmente prevista.

Nel caso in cui uno o più studenti risultino assenti sia nella data di somministrazione per loro inizialmente prevista, sia in una delle giornate di somministrazione di recupero, al posto della data di somministrazione dovrà essere riportata la dicitura "ASSENTE".

# **Allegato 1**

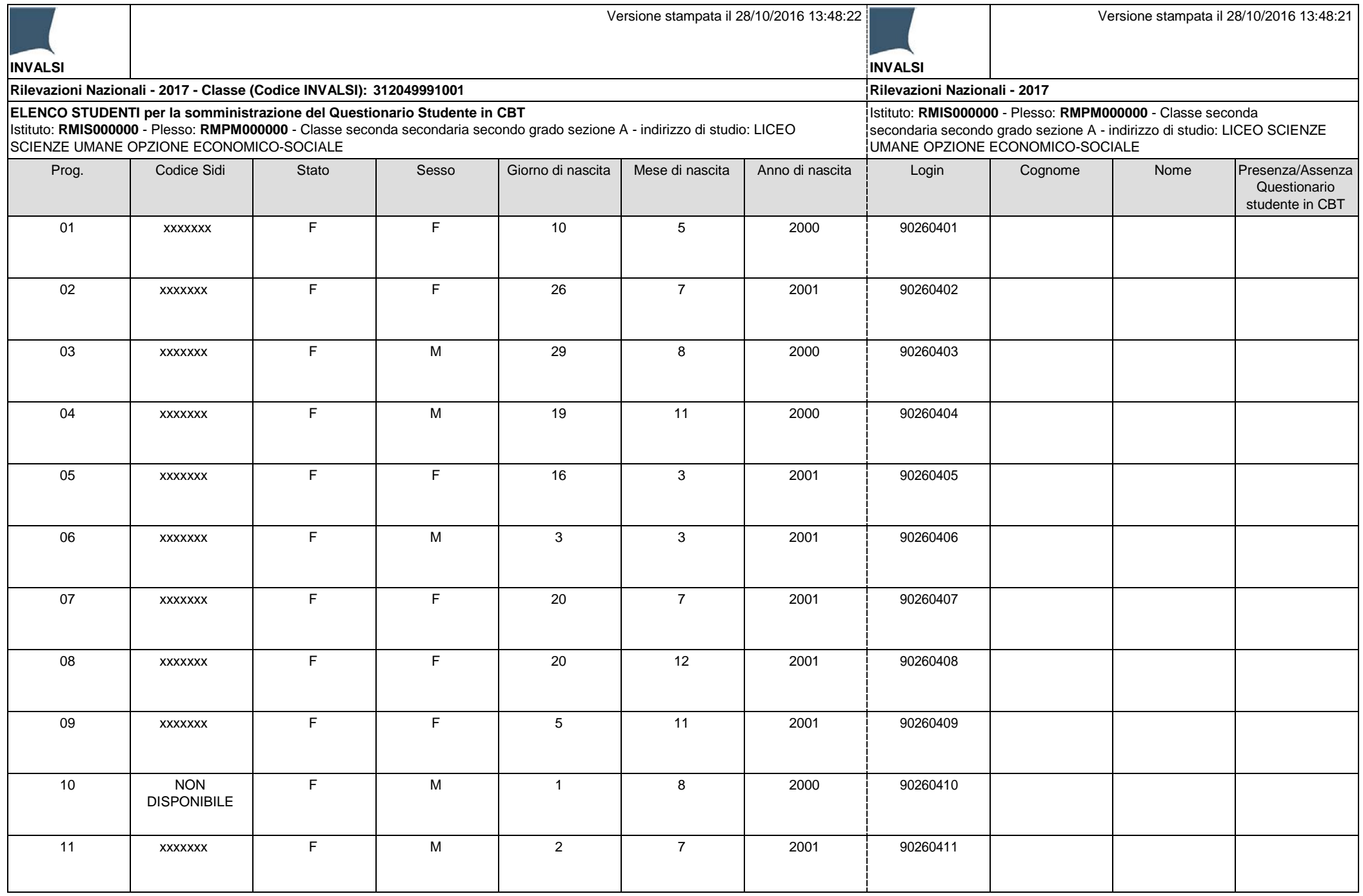

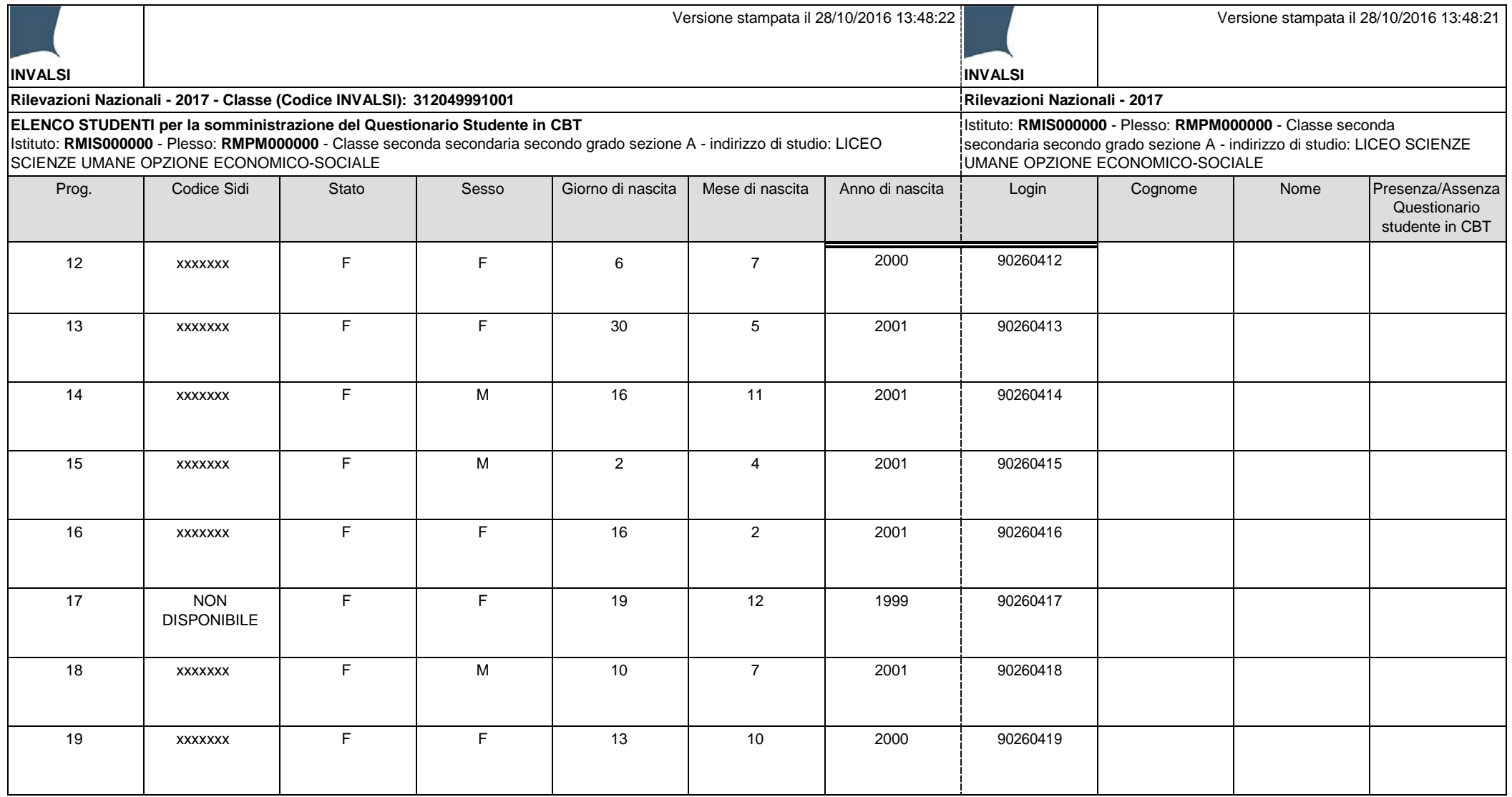

Versione stampata il 28/10/2016 13:48:21

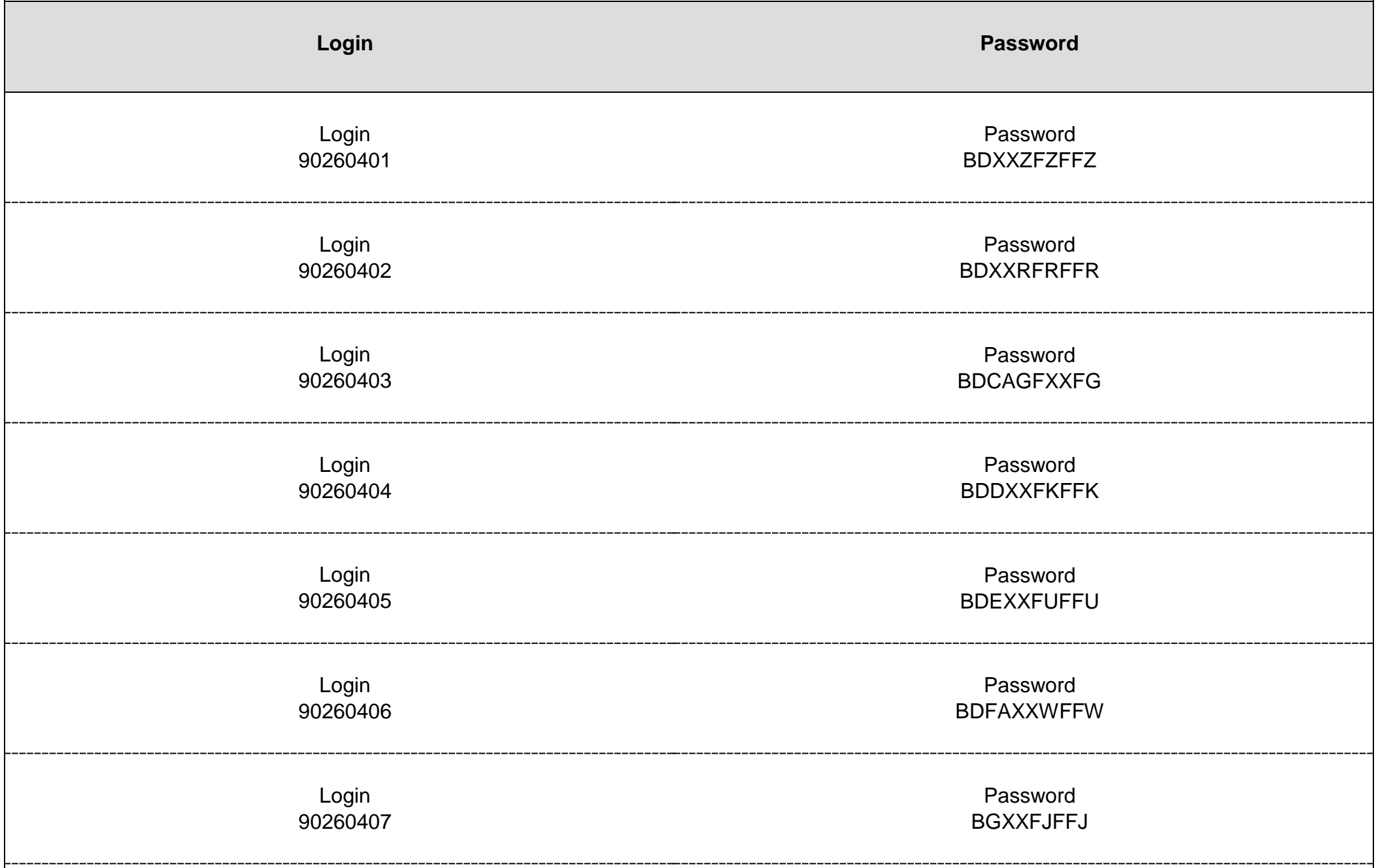

Versione stampata il 28/10/2016 13:48:21

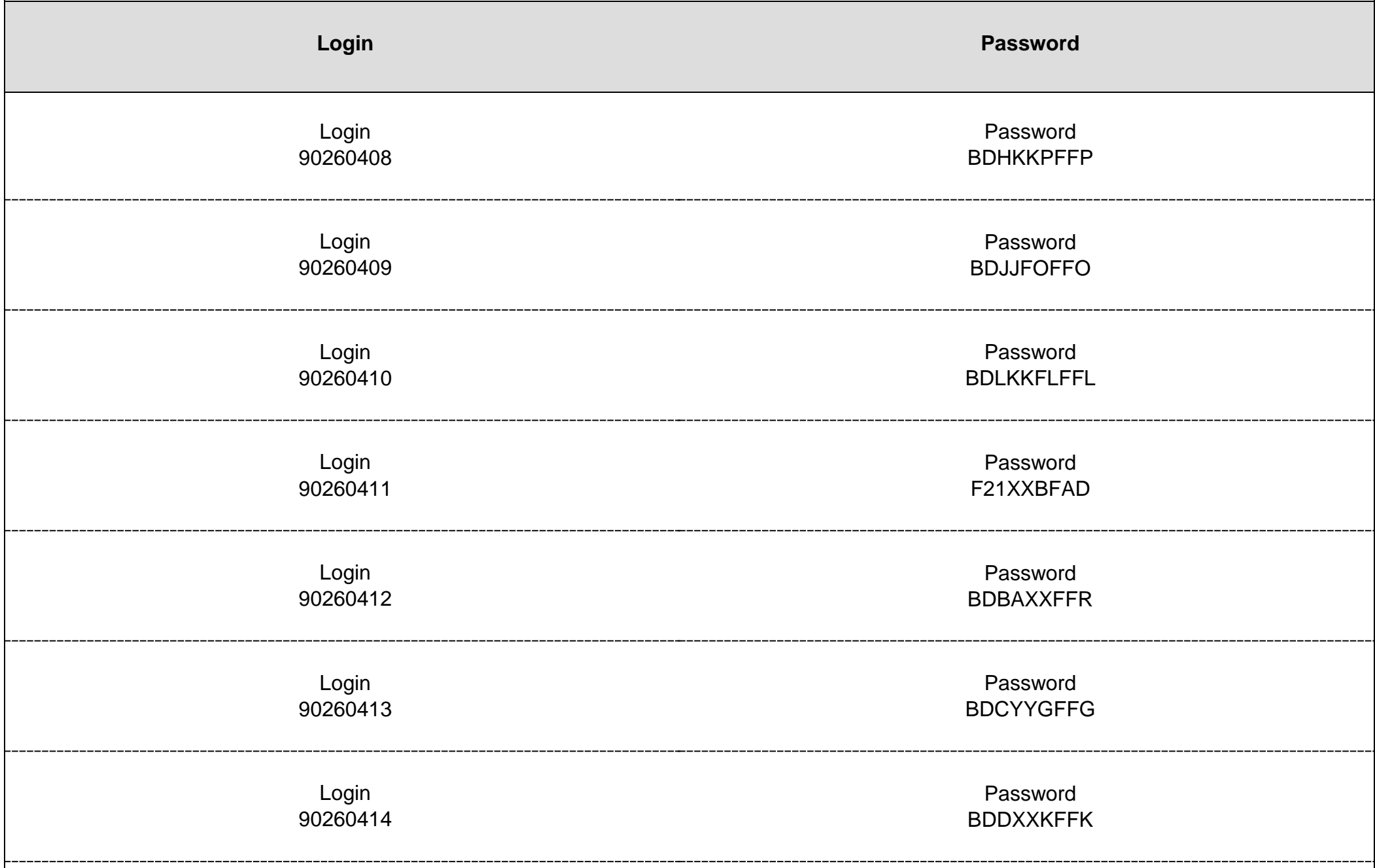

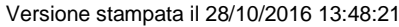

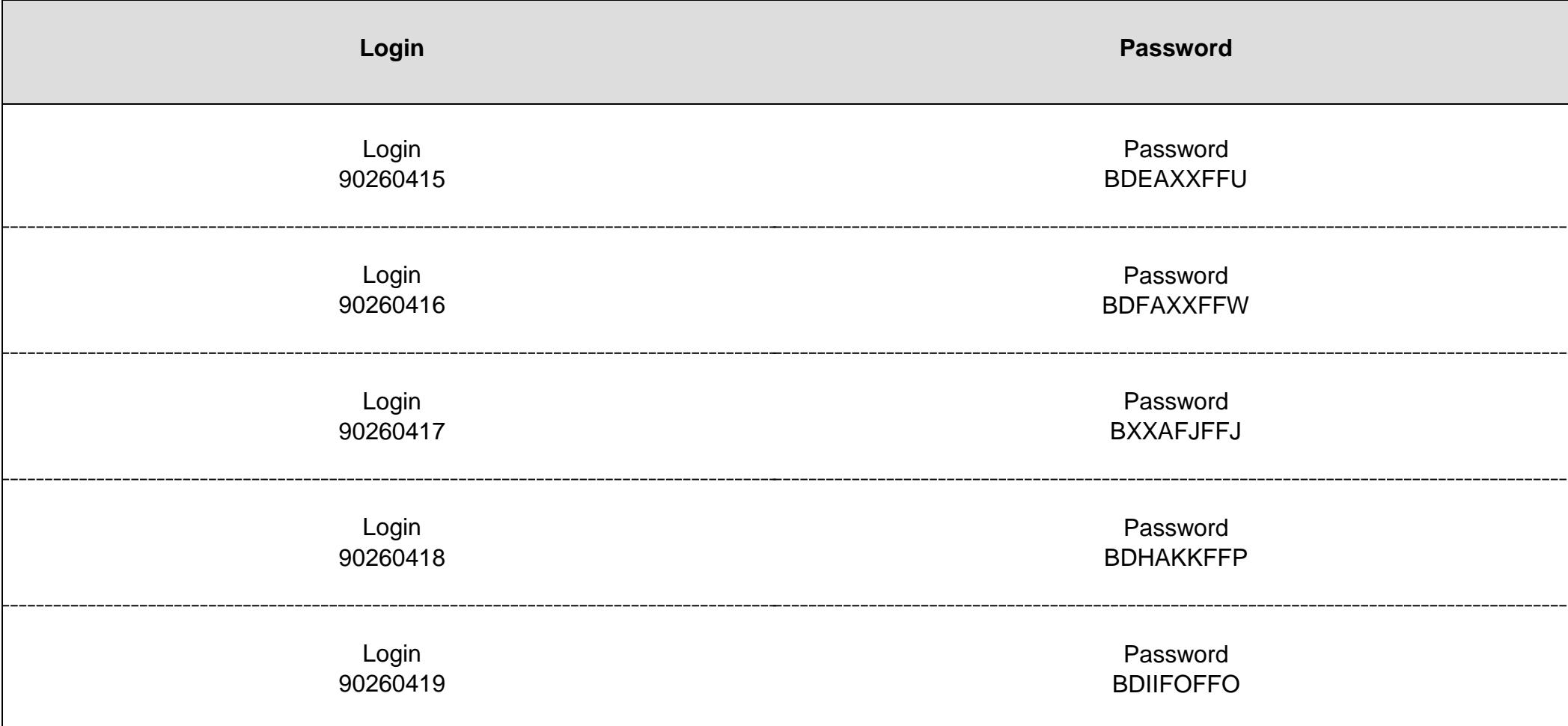

## **ISTRUZIONI**

In questo questionario troverai circa 15 domande su di te. Alcune domande sono relative a fatti, altre ti chiedono di esprimere un'opinione. Le tue risposte ci aiuteranno a conoscere meglio te e la tua scuola. È importante quindi leggere ogni domanda attentamente e rispondere con sincerità. Ricorda che non ci sono risposte giuste o sbagliate, ma solo risposte che ritieni siano adatte a te.

Tutte le domande sono seguite da alcune risposte possibili indicate con un quadratino. Clicca con il mouse sul quadratino della risposta che hai scelto, come mostrato negli esempi.

**Esempio 1** - una sola risposta per ogni riga.

### Quanto sei d'accordo con le seguenti frasi?

#### Clicca una sola casella per ogni riga.

Se vuoi cambiare la risposta che hai fornito, deseleziona la risposta data e poi seleziona quella che vuoi dare.

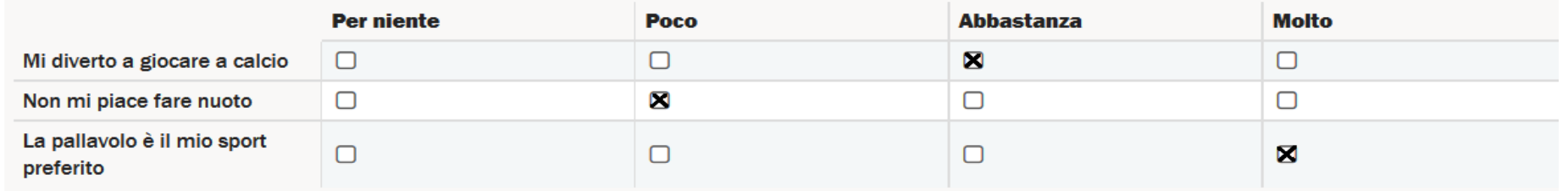

### **Esempio 2** - una sola risposta per la domanda.

#### Abitualmente come vai a scuola?

Clicca una sola casella.

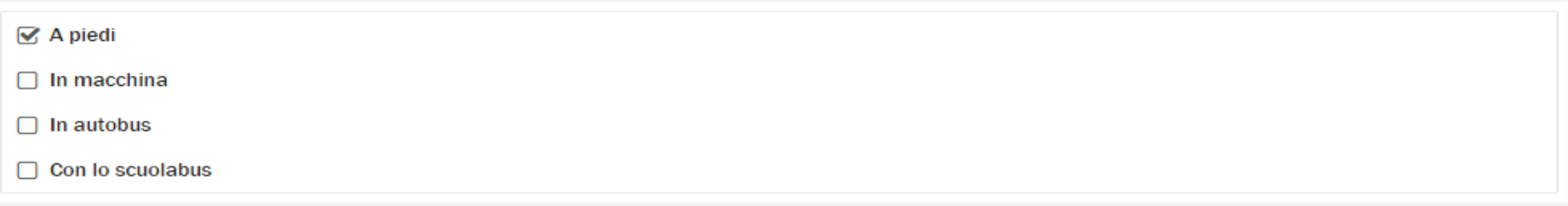

**Ricorda di leggere sempre con attenzione le istruzioni sotto il testo della domanda.**

**Se non sei sicuro/a di come rispondere, o se qualcosa non ti è chiaro, chiedi aiuto all'insegnante.** Hai a disposizione 20 minuti per rispondere.

**Non iniziare a rispondere alle domande finché l'insegnante non te lo dirà.**